## . Electron-phonon matrix elements and coupling strength

## Tutorial Tue.5

## Hands-on session

Hands-on based on Quantum ESPRESSO development version and EPW v5.4Beta

In this tutorial session we will learn how to use the core capabilities of EPW. In particular, we will focus on how to check the quality of Wannier interpolation of physical quantities for a future production run.

You are advised to run the calculations in your scratch directory and follow the instructions carefully. Unless you are an experienced user of EPW and Quantum ESPRESSO, do not change the directory structure and the parameters in jobscript.

You can start by creating the working directory in your scratch folder and copying the tar file which contains all necessary files for this tutorial and extracting it. Then, go to the directory of the first exercise:

```
$ cd $SCRATCH
$ mkdir EPW-SCHOOL ; cd EPW-SCHOOL
$ cp /work2/06868/giustino/EPW-SCHOOL/Tue.5.Lee.tar .
$ tar -xvf Tue.5.Lee.tar ; cd Tue.5.Lee/exercise1
```
### Exercise 1

In this exercise we will calculate physical properties of metallic Pb using Quantum ESPRESSO and repeat the same calculations through Wannier interpolation using EPW; then we will compare them to check the interpolation quality. After assessing interpolation quality, we will calculate the phonon linewidth for Pb.

Ist step: Run a self-consistent calculation on a homogeneous  $8 \times 8 \times 8$  k-point grid and a phonon calculation on a homogeneous  $3 \times 3 \times 3$  q-point grid using the following inputs and jobscript: Note: The energy cutoff ecutwfc needed for convergence should be 90 Ry.

```
$ cd phonon
$ sbatch job.ph
```

```
#!/bin/bash
#SBATCH -J myjob # Job name
#SBATCH -p small # Queue (partition) name
#SBATCH -N 1   # Total # of nodes
#SBATCH --ntasks-per-node 8
#SBATCH -t 01:00:00 # Run time (hh:mm:ss)
#SBATCH -A EPW-SCHOOL
#SBATCH --reservation=EPW-SCHOOL-06-15-2021
module list
pwd
date
# Launch MPI code...
export PATHQE=/work2/06868/giustino/EPW-SCHOOL/q-e
```
job.ph

```
ibrun $PATHQE/bin/pw.x -nk 4 -in pb.scf.in > pb.scf.out
ibrun $PATHQE/bin/ph.x -nk 4 -in pb.ph.in > pb.ph.out
date
-- pb.scf.in
&control
  calculation='scf'
   restart_mode='from_scratch',
   prefix='pb',
   pseudo_dir = '.'./',outdir='./'
 /
&system
   ibrav= 2,
   celldm(1) = 9.2225583816,
   nat= 1,
   ntyp= 1,
   ecutwfc = 30.0occupations='smearing',
   smearing='marzari-vanderbilt',
   degauss=0.05
/
&electrons
   conv_{\text{thr}} = 1.0d-10mixing_{beta} = 0.7/
ATOMIC_SPECIES
Pb 207.2 pb_s.UPF
ATOMIC_POSITIONS
Pb 0.00 0.00 0.00
K_POINTS {automatic}
8 8 8 0 0 0
-- pb.ph.in
&inputph
prefix = 'pb',
fildyn = 'pb.dyn',
fildvscf = 'dvscf',
ldisp = .true.,
nq1 = 3,
nq2 = 3,
nq3 = 3,
tr2<sub>-ph</sub> = 1.0d-12
/
```
The keyword fildyscf in pb.ph.in tells the code to write on file the change of the self-consistent potential due to phonon perturbations,  $\partial_{{\bf q}\nu}V^{\rm scf}$ , that is needed to compute the electron-phonon matrix elements.

In the output file of pb.ph.out, locate the list of 4 irreducible  $q$  points in the Brillouin Zone (BZ):

Dynamical matrices for ( 3, 3, 3) uniform grid of q-points ( 4 q-points):  $N$   $xq(1)$   $xq(2)$   $xq(3)$ 1 0.000000000 0.000000000 0.000000000 2 -0.333333333 0.333333333 -0.333333333 3 0.000000000 0.666666667 0.000000000 4 0.666666667 -0.000000000 0.666666667

The list of irreducible q points is also written in the pb.dyn0 file. If you type ls, you can see pb.dynX files containing the dynamical matrix for each irreducible q point. The dvscf files are all named pb.dvscf1 and are located inside the \_ph0/pb.q\_X/ folders, except for the one corresponding to the first q point  $(\Gamma)$  that is located in \_ph0/.

▶ 2nd step: Calculate the phonon dispersion by using Fourier interpolation. This can be done in the following two steps:

(1) Bring the interatomic force constant to real space using a Fourier transformation with the program of q2r.x:

\$ /work2/06868/giustino/EPW-SCHOOL/q-e/bin/q2r.x -in q2r.in > q2r.out

```
q2r.in&input
zasr='simple', fildyn='pb.dyn', flfrc='pb333.fc'
/
```
Note in the output if the Fast Fourier transform (FFT) was successful:

fft-check success (sum of imaginary terms < 10^-12)

The matrix of interatomic force constants in real space should have been created (file pb333.fc).

(2) Calculate the phonon dispersion along the high-symmetry lines using the program of matdyn.x:

\$ /work2/06868/giustino/EPW-SCHOOL/q-e/bin/matdyn.x -in matdyn.in > matdyn.out

```
-- matdyn.in matdyn.in matdyn.in matdyn.in matdyn.in matdyn.in matdyn.in matdyn.in
&input
 \text{asr} = 'simple',
 flfrc = 'pb333.fc'flfrq = 'pb.freq'
 q_in_band_form = .true.
 q_in_cryst_coord = .true.
/
 7
 0.000 0.000 0.000 30
 0.500 0.000 0.500 30
 0.500 0.250 0.750 30
 0.500 0.500 0.500 30
 0.375 0.375 0.750 30
 0.000 0.000 0.000 30
 0.500 0.500 0.500 30
```
This produces the file named pb.freq.gp with the phonon frequencies along the path, expressed in cm−<sup>1</sup> unit. This will be checked against the phonon frequencies along the same path from EPW.

▶ 3rd step: Gather the .dyn and .dvscf files into a new save/ directory which EPW will read. The files in \_ph0/pb.phsave/ containing the displacement patterns are also needed. This can easily be done using the pp.py python script which is already included in the EPW distribution:

\$ python3 /work2/06868/giustino/EPW-SCHOOL/q-e/EPW/bin/pp.py

The script will ask you to enter the prefix of your calculation (pb):

Enter the prefix used for PH calculations (e.g. diam) pb

▶ 4th step: Run a non self-consistent calculation for electronic band structures using the charge density and other outputs from the previous self-consistent run:

\$ cd ../band \$ sbatch job.band

```
#!/bin/bash
#SBATCH -J myjob # Job name
#SBATCH -p small # Queue (partition) name
#SBATCH -N 1   # Total # of nodes
#SBATCH --ntasks-per-node 8
#SBATCH -t 01:00:00 # Run time (hh:mm:ss)
#SBATCH -A EPW-SCHOOL
#SBATCH --reservation=EPW-SCHOOL-06-15-2021
module list
pwd
date
# Launch MPI code...
export PATHQE=/work2/06868/giustino/EPW-SCHOOL/q-e
mkdir pb.save
cp ../phonon/pb.save/charge-density.dat pb.save/
cp ../phonon/pb.save/data-file-schema.xml pb.save/
ibrun $PATHQE/bin/pw.x -nk 4 -in pb.band.in > pb.band.out
```

```
date
```

```
-- pb.band.in
&control
   calculation='bands'
   restart_mode='from_scratch',
   prefix='pb',
   pseudo_dir = '../',
   outdir='./'
/
&system
   ibrav= 2,
   celldm(1) = 9.2225583816,
   nat = 1.
   ntyp= 1,
   ecutwfc = 30.0occupations='smearing',
   smearing='marzari-vanderbilt',
   degauss=0.05
   nbnd=10
 /
&electrons
   conv_{\text{thr}} = 1.0d-10mixing_{beta} = 0.7/
ATOMIC_SPECIES
Pb 207.2 pb_s.UPF
ATOMIC_POSITIONS
Pb 0.00 0.00 0.00
K_POINTS crystal_b
 7
```
job.band

0.000 0.000 0.000 30 0.500 0.000 0.500 30 0.500 0.250 0.750 30 0.500 0.500 0.500 30 0.375 0.375 0.750 30 0.000 0.000 0.000 30 0.500 0.500 0.500 30

Then, run the program of bands.x to obtain the band structure data:

\$ /work2/06868/giustino/EPW-SCHOOL/q-e/bin/bands.x -in pb.bands.in > pb.bands.out

```
-- pb.bands.in
&BANDS
prefix = 'pb'
lsym = false./
```
This will produce the file named bands.out.gnu which will be compared with the interpolated electronic band structure from EPW.

 $\triangleright$  5th step: Run a non self-consistent calculation on a homogeneous  $6 \times 6 \times 6$  k-point grid for generating the input of wave functions for EPW and an EPW calculation for the Wannier interpolation of electronic band structure and phonon dispersion along the high-symmetry lines:

```
$ cd ../epw
$ sbatch job.epw1
```

```
job.epw1
#!/bin/bash
#SBATCH -J myjob # Job name
#SBATCH -p small # Queue (partition) name
                          # Total # of nodes
#SBATCH --ntasks-per-node 8
#SBATCH -t 01:00:00 # Run time (hh:mm:ss)
#SBATCH -A EPW-SCHOOL
#SBATCH --reservation=EPW-SCHOOL-06-15-2021
module list
pwd
date
# Launch MPI code...
export PATHQE=/work2/06868/giustino/EPW-SCHOOL/q-e
mkdir pb.save
cp ../phonon/pb.save/charge-density.dat pb.save/
cp ../phonon/pb.save/data-file-schema.xml pb.save/
ibrun $PATHQE/bin/pw.x -nk 4 -in pb.nscf.in > pb.nscf.out
ibrun $PATHQE/bin/epw.x -nk 8 -in pb.epw1.in > pb.epw1.out
date
```

```
-- pb.nscf.in
&control
 calculation='nscf'
 restart_mode='from_scratch',
```

```
prefix='pb',
   pseudo\_dir = '../',outdir='./'
 /
&system
   ibrav= 2,
   celldm(1) = 9.2225583816,nat= 1,
   ntyp= 1,
   ecutwfc = 30.0occupations='smearing',
   smearing='marzari-vanderbilt',
   degauss=0.05
   nbnd=10
 /
&electrons
  conv_{\text{thr}} = 1.0d-10mixing_beta = 0.7
/
ATOMIC_SPECIES
Pb 207.2 pb_s.UPF
ATOMIC_POSITIONS
Pb 0.00 0.00 0.00
K_POINTS crystal
216
 0.00000000 0.00000000 0.00000000 4.629630e-03
 0.00000000 0.00000000 0.16666667 4.629630e-03
 0.00000000 0.00000000 0.33333333 4.629630e-03
...
-- pb.epw1.in
&inputepw
 prefix = 'pb',\text{amass}(1) = 207.2<br>
outdir = './'
 outdirdvscf\_dir = '../phonon/save'elph = .true.
 epwwrite = .true.<br>epwread = .false
          = .false.
 wannierize = .true.
 nbndsub = 4
 bands_skipped = 'exclude_bands = 1-5'
 num\_iter = 300
 dis\_win\_max = 21dis_froz_max= 13.5
 proj(1) = 'Pb:sp3'
 wannier_plot= .true.
 band_plot = .true.filkf = 'path2.dat'
  \texttt{filef} = '\texttt{path2.dat}'
 nk1 = 6<br>nk2 = 6nk2 = 6<br>nk3 = 6nk3
 nq1 = 3nq2 = 3<br>nq3 = 3= 3
```
Note 2: The positive-definite homogeneous  $6 \times 6 \times 6$  k-point grid between 0 and 1 in pb.nscf.in can be generated by using the script of kmesh.pl included in the Wannier90 package:

```
$ /work2/06868/giustino/EPW-SCHOOL/q-e/wannier90-3.1.0/utility/kmesh.pl 6 6 6
```
Note 3: In dvscf\_dir = '../phonon/save' we specify the directory where the .dyn, .dvscf and patterns files are stored.

With this input, EPW will perform the following main steps before interpolating the electronic band structure and the phonon dispersion along the selected path:

• Wannierization using Wannier90 as a library. In the output of pb.epw1.out you can find the Wannier function centers and spreads obtained:

Wannier Function centers (cartesian, alat) and spreads (ang):

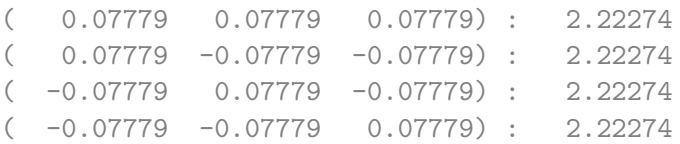

while the full output from the Wannier90 run is in the file of pb.wout.

The input keywords for the Wannierization are in the block following wannierize  $=$  .true.:

nbndsub corresponds to the number of Wannier functions (4, starting from Pb  $sp^3$  orbitals as the initial guess), while bands\_skipped =  $\dots$  specifies the list of bands not wannierized (generally a set of bands lying at lower energies, such as semicore states in this example). For the other input keywords you can refer to the page at [https://docs.epw-code.org/doc/Inputs.html.](https://docs.epw-code.org/doc/Inputs.html) It is also possible to add extra keywords that are read by Wannier90 by using the input keyword of wdata(index) with increasing index number.

In addition, with the input keyword of wannier  $plot=$  .true. we can generate directly and efficiently in EPW the cube files containing real-space Wannier functions which can be plotted by using the plotting softwares such as VMD and VESTA; the plot of 3rd Wannier function should look like this:

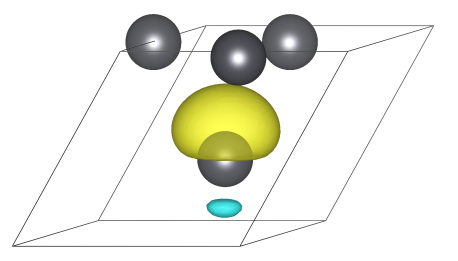

<sup>/</sup>

Note 1: In some cases, pw.x calculates additional k points which are not provided in the k-point list of the input. If this happens, you need to use the keyword of calculation='bands' instead of calculation='nscf'. Also note that the k and q grids need to be commensurate, with the k grid at least of the size of the q grid. Since we chose a  $6 \times 6 \times 6$  k-point grid, the  $3 \times 3 \times 3$  q-point grid used in the phonon calculation is appropriate, however a  $6 \times 6 \times 6$ q-point grid would be needed in order to interpolate more accurately the dynamical matrix and the electron-phonon matrix elements.

• Calculate the electron-phonon matrix elements on the  $(k, k + q)$  points for each irreducible q-point in the Brillouin zone and unfold to the full Brillouin zone using symmetries. This is the most expensive part of the run. In the output you can see:

... =================================================================== irreducible q point # 1 =================================================================== Symmetries of small group of q: 48 in addition sym.  $q \rightarrow -q+G$ : Number of  $q$  in the star = 1 List of q in the star: 1 0.000000000 0.000000000 0.000000000 Imposing acoustic sum rule on the dynamical matrix  $q( 1 ) = ( 0.0000000 0.0000000 0.0000000)$ ...

• Transform all quantities from reciprocal (Bloch) space to real (Wannier) space and store on file the resulting matrices and additional information needed for restarting a calculation (pb.epmatwp, crystal.fmt, vmedata.fmt (or dmedata.fmt), and epwdata.fmt files):

Writing Hamiltonian, Dynamical matrix and EP vertex in Wann rep to file

We should always check whether the Wannier-interpolated electron and phonon band structures match well to those calculated using pw.x and matdyn.x, respectively. With the input flag of band\_plot = .true. in pb.epw1.in we instructed EPW to save on files the interpolated electronic bands (band.eig) and phonon frequencies (phband.freq) and we chose to interpolate them onto the same Brillouin-zone path as previous pw.x and matdyn.x runs; this path is read from the file of path2.dat which is specified by the keywords of filkf and filqf.

To extract easily the data to plot, you can simply run the program of plotband.x in the Quantum ESPRESSO package and enter the input file (band.eig or phband.freq), the energy range (for example, -1,20), the output file with the data to plot (band.dat or freq.dat); other inputs are not relevant and simply push the ENTER key when asked:

```
$ /work2/06868/giustino/EPW-SCHOOL/q-e/bin/plotband.x
```

```
Input file > band.eig
Reading 4 bands at 181 k-points
Range: -0.4085 19.0142eV Emin, Emax, [firstk, lastk] > -1,20
high-symmetry point: 0.0000 0.0000 0.0000 x coordinate 0.0000
high-symmetry point: -1.0000 0.0000 0.0000 x coordinate 1.0000
high-symmetry point: -1.0000 0.5000 0.0000 x coordinate 1.5000
high-symmetry point: -0.5000 0.5000 0.5000 x coordinate 2.2071
```
<span id="page-8-0"></span>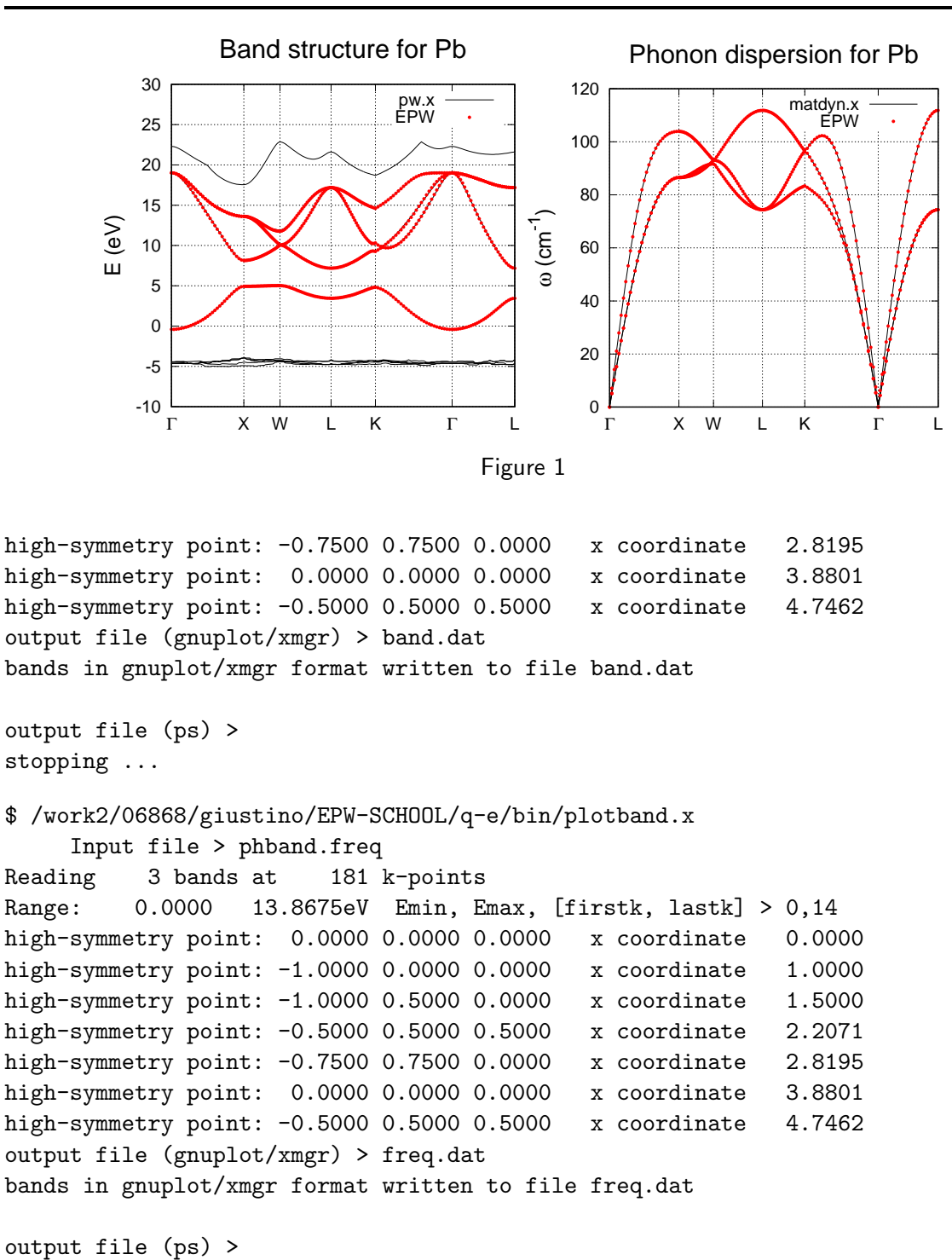

```
stopping ...
```
You can now compare the interpolated electronic and phonon band structures with those from the previous runs with pw.x (4th step) and matdyn.x (2nd step). If you plot these results together, you should obtain the plot in Figure [1:](#page-8-0)

(assume you connected with X11 support on Frontera and you are in the epw folder)

```
$ cp ../band/bands.out.gnu .
$ cp ../phonon/pb.freq.gp .
$ gnuplot
gnuplot> plot "bands.out.gnu" u 1:2 w l title "pw.x", "band.dat" u 1:2 pt 7 title "EPW"
```
gnuplot> plot "pb.freq.gp" u 1:2 w 1 title "matdyn.x", \ "" u 1:3  $\times$  1 notitle, \ "" u 1:4  $\texttt{w}$  l notitle,  $\setminus$ "freq.dat" u 1:(\$2\*8.06554) pt 7 title "EPW"

<span id="page-9-0"></span>Note: The multiplication by 8.06554 is due to the different units between matdyn. x and EPW.

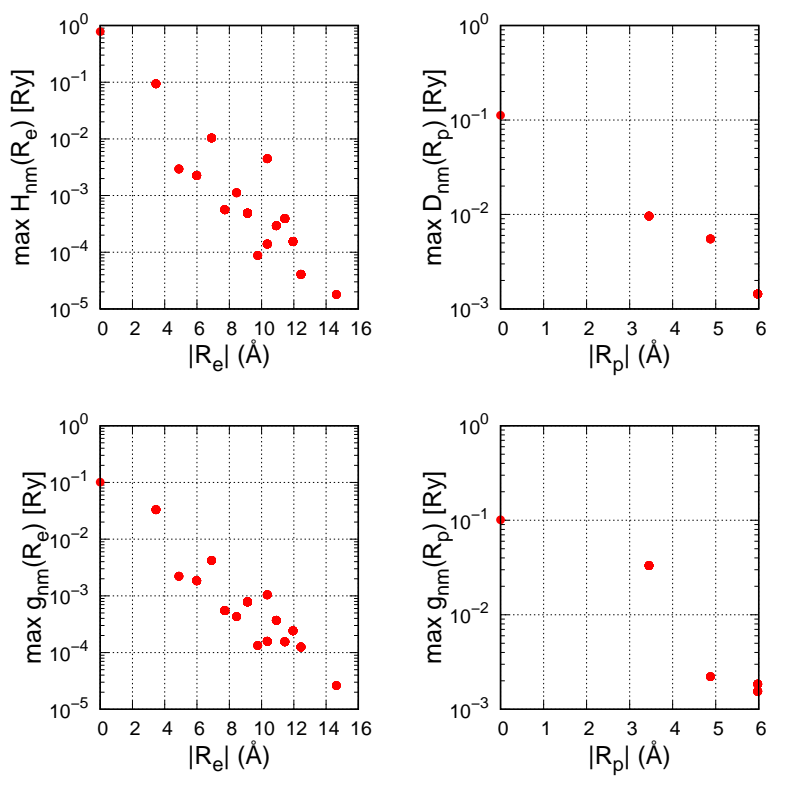

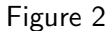

The Wannier-Fourier interpolation technique is based on the decay properties of the Wannier functions and of the phonon perturbation in real space. To check how each quantity is decaying within the supercell corresponding to our initial k and q grids, we can plot the files of decay. H (Hamiltonian), decay.dynmat (dynamical matrix) and decay.epmate (decay.epmatp) (electron-phonon matrix elements). You should obtain the plots in Figure [2](#page-9-0) (note the log scale on the  $y$  axis): (assume you connected with X11 support on Frontera and you are in the epw folder)

```
$ gnuplot
gnuplot> set logscale y
gnuplot> set pointsize 2
gnuplot> plot "decay.H" u 1:2 w p pt 7
gnuplot> plot "decay.dynmat" u 1:2 w p pt 7
gnuplot> plot "decay.epmate" u 1:2 w p pt 7
gnuplot> plot "decay.epmatp" u 1:2 w p pt 7
```
From these plots we see clearly that we need a larger supercell (denser q-point grid) in order to interpolate more accurately the phonon properties, whereas the electronic parts decay well (remember that we are using a  $6 \times 6 \times 6$  k-point grid and a  $3 \times 3 \times 3$  q-point grid).

**IGHT** 6th step: We now calculate the phonon linewidth  $\gamma_{\mathbf{q}\nu}$ , the imaginary part of the phonon self-energy  $\Pi''_{{\bf q}\nu}$ , and the electron-phonon coupling strength  $\lambda_{{\bf q}\nu}$  associated with a specific phonon mode  $\nu$  and wavevector q within the commonly used double-delta approximation along the high-symmetry lines by setting phonselfen=.true. and delta\_approx=.true.:

$$
\gamma_{\mathbf{q}\nu} = \Pi''_{\mathbf{q}\nu} = 2\pi\omega_{\mathbf{q}\nu} \sum_{nm} \int_{\text{BZ}} \frac{d\mathbf{k}}{\Omega_{\text{BZ}}} |g_{mn,\nu}(\mathbf{k}, \mathbf{q})|^2 \delta(\varepsilon_{n\mathbf{k}} - \varepsilon_{\text{F}}) \delta(\varepsilon_{m\mathbf{k}+\mathbf{q}} - \varepsilon_{\text{F}}), \tag{1}
$$

where  $\varepsilon_F$  is the Fermi level.

$$
\lambda_{\mathbf{q}\nu} = \frac{1}{N(\varepsilon_{\mathbf{F}})\omega_{\mathbf{q}\nu}} \sum_{nm} \int_{\text{BZ}} \frac{d\mathbf{k}}{\Omega_{\text{BZ}}} |g_{mn,\nu}(\mathbf{k}, \mathbf{q})|^2 \delta(\varepsilon_{n\mathbf{k}} - \varepsilon_{\mathbf{F}}) \delta(\varepsilon_{m\mathbf{k}+\mathbf{q}} - \varepsilon_{\mathbf{F}}) = \frac{\gamma_{\mathbf{q}\nu}}{\pi N(\varepsilon_{\mathbf{F}})\omega_{\mathbf{q}\nu}^2},\tag{2}
$$

where  $N(\varepsilon_F)$  is the density of states per spin at the Fermi level. In this run, we use the restart feature by reading all quantities written during the previous EPW run  $(e<sub>puread</sub> = .true.)$ :

\$ sbatch job.epw2

```
#!/bin/bash
#SBATCH -J myjob # Job name
#SBATCH -p small # Queue (partition) name
#SBATCH -N 1   # Total # of nodes
#SBATCH --ntasks-per-node 8
#SBATCH -t 01:00:00 # Run time (hh:mm:ss)
#SBATCH -A EPW-SCHOOL
#SBATCH --reservation=EPW-SCHOOL-06-15-2021
module list
pwd
date
# Launch MPI code...
export PATHQE=/work2/06868/giustino/EPW-SCHOOL/q-e
ibrun $PATHQE/bin/epw.x -nk 8 -in pb.epw2.in > pb.epw2.out
```
date

&inputepw  $prefix = 'pb',$  $a mass(1) = 207.2$ outdir  $=$  './' dvscf\_dir = '../phonon/save'  $elph$  = .true.  $e$ pwwrite =  $false$ .  $e<sub>pure</sub> = .true.$ wannierize = .false. nbndsub = 4 bands\_skipped = 'exclude\_bands = 1-5'  $num\_iter$  = 300  $dis\_win\_max = 21$ dis\_froz\_max= 13.5  $proj(1)$  = 'Pb:sp3'

-- pb.epw2.in

job.epw2

```
phonselfen = .true.
delta_approx= .true.
fsthick = 1 ! eV
temps = 0.075 ! K
degaussw = 0.2 ! eV
\text{filqf} = 'path2.dat'
nkf1 = 20nkf2 = 20nkf3 = 20
nk1 = 6nk2 = 6nk3 = 6
nq1 = 3nq2 = 3
nq3 = 3/
```
Note 1: The parameter fsthick determines the energy window around the Fermi level for which the electron-phonon matrix elements are interpolated. This can reduce significantly the cost of calculations: for example, only electronic states within small phonon energy from the Fermi level will contribute to the phonon linewidth, therefore we can use fsthick  $= 1$  (eV).

Note 2: Since calculating  $\gamma_{\mathbf{q}\nu}$  and  $\lambda_{\mathbf{q}\nu}$  requires an integration over k, we interpolate the electron-phonon matrix elements onto a denser  $20 \times 20 \times 20$  k-point grid.

You can see that now the phonon linewidths and electron-phonon coupling strengths are printed in the output file of pb.epw2.out for each phonon wavevector q and mode  $\nu$  (lambda\_\_\_ and gamma\_\_\_). The sum of  $\lambda_{\bf q\nu}$  over all phonon modes,  $\lambda_{\bf q}$ , is also written (lambda<sub>--</sub>( tot )).  $\gamma_{\bf q\nu}$  and  $\lambda_{\bf q\nu}$  are also stored in the files of linewidth.phself.XXXK and lambda.phself.XXXK, respectively. Inspect those files to familiarize yourself with the format and learn how to plot these quantities. For example, to plot the q-dependent linewidth of the third phonon, you can type in gnuplot:

#### \$ gnuplot

gnuplot> plot "linewidth.phself.0.075K" u 1:4 every 3::2 w l lw 2 and you should be able to produce a plot like this:

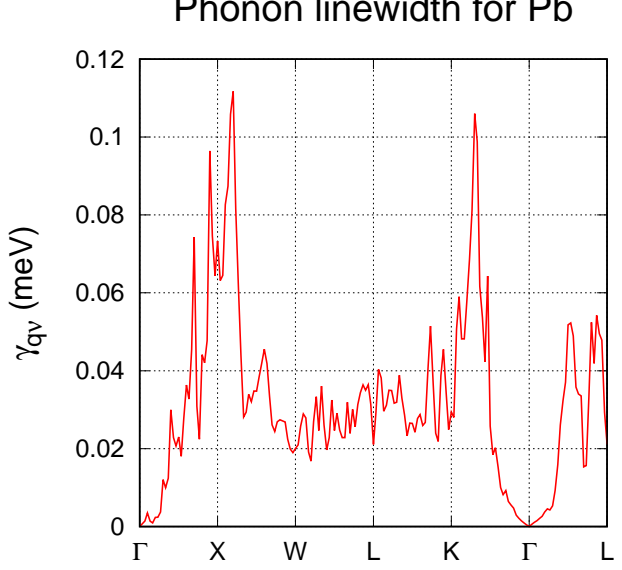

# Phonon linewidth for Pb

#### Exercise 2

In this exercise we will examine the electron-phonon interaction in semiconducting  $3C$ -SiC.  $3C$ -SiC is a polar material in which electrons can interact strongly with longitudinal optical modes, resulting in  $1/|{\bf q}|$  divergence of the electron-phonon matrix elements for  $|{\bf q}| \to 0$ . Here we start by checking the quality of Wannier interpolation as we did in Exercise 1; then we will see how to correctly interpolate the electron-phonon matrix elements in this case and calculate the electron linewidth.

Ist step: Run a self-consistent calculation on a homogeneous  $8 \times 8 \times 8$  k-point grid and a phonon calculation on a homogeneous  $3 \times 3 \times 3$  q-point grid using the following inputs and jobscript:

```
$ cd ../../exercise2
$ cd phonon
$ sbatch job.ph
```

```
#!/bin/bash
#SBATCH -J myjob # Job name
#SBATCH -p small # Queue (partition) name
                        # Total # of nodes
#SBATCH --ntasks-per-node 8
                          # Run time (hh:mm:ss)
#SBATCH -A EPW-SCHOOL
#SBATCH --reservation=EPW-SCHOOL-06-15-2021
module list
pwd
date
# Launch MPI code...
export PATHQE=/work2/06868/giustino/EPW-SCHOOL/q-e
ibrun $PATHQE/bin/pw.x -nk 4 -in sic.scf.in > sic.scf.out
ibrun $PATHQE/bin/ph.x -nk 4 -in sic.ph.in > sic.ph.out
```
date

```
-- sic.scf.in
&control
  calculation = 'scf'
  prefix = 'sic'restart_mode = 'from_scratch'<br>
nseudo dir = '../'
  pseudo\_dir = '../<br>outdir = './'
  outdir/
&system
  ibrav = 2celldm(1) = 8.237nat = 2n \times p = 2
  ecutwfc = 30.0/
&electrons
  diagonalization = 'david'
  mixing_{beta} = 0.7
  conv_{\text{thr}} = 1.0d-10/
ATOMIC_SPECIES
 Si 28.0855 Si.pz-vbc.UPF
```
job.ph

```
C 12.01078 C.UPF
ATOMIC_POSITIONS alat
 Si 0.00 0.00 0.00
 C 0.25 0.25 0.25
K_POINTS automatic
8 8 8 0 0 0
```

```
-- sic.ph.in sic.ph \sim since \sim since \sim since \sim since \sim since \sim since \sim since \sim since \sim since \sim since \sim since \sim since \sim since \sim since \sim since \sim since \sim since \sim since \sim&inputph
  prefix = 'sic'
  fildvscf = 'dvscf'
  ldisp = .true
  fildyn = 'sic.dyn'
  nq1=3,
  nq2=3,
  nq3=3,
  tr2_{ph} = 1.0d-12/
```
Note that the output of  $\texttt{sic.ph.out}$  now contains the Born effective charges  $Z^*$  and the electronic dielectric constant  $\epsilon^{\infty}$ :

```
Electric Fields Calculation
...
End of electric fields calculation
   Dielectric constant in cartesian axis
   ( 7.214254706 -0.000000000 0.000000000 )
   ( -0.000000000 7.214254706 0.000000000)
   ( 0.000000000 0.000000000 7.214254706 )
   Effective charges (d Force / dE) in cartesian axis
    atom 1 Si
Ex ( 2.67034 -0.00000 -0.00000\text{Ev} ( -0.00000 2.67034 -0.00000)
Ez ( -0.00000 0.00000 2.67034)
    atom 2 C
Ex (-2.69642 -0.00000 -0.00000)Ey (-0.00000 -2.69642 -0.00000)Ez ( 0.00000 -0.00000 -2.69642 )
```
These quantities are automatically calculated for an insulating system, using the response to a finite electric field, and determine the frequency splitting between LO and TO phonon modes.

▶ 2nd step: Calculate the phonon dispersion by using Fourier interpolation. This can be done in the following two steps:

(1) Bring the interatomic force constant to real space using a Fourier transformation with the program of q2r.x program.

\$ /work2/06868/giustino/EPW-SCHOOL/q-e/bin/q2r.x -in q2r.in > q2r.out

q2r.in

matdyn.in

```
&input
 zasr='simple', fildyn='sic.dyn', flfrc='sic333.fc'
/
```
Note in the output if the Fast Fourier transform (FFT) was successful:

fft-check success (sum of imaginary terms < 10^-12)

The matrix of interatomic force constants in real space should have been created (file sic333.fc).

(2) Calculate the phonon dispersion along the high-symmetry lines using the program of matdyn.x.

\$ /work2/06868/giustino/EPW-SCHOOL/q-e/bin/matdyn.x -in matdyn.in > matdyn.out

```
&input
 asr = 'simple',flfrc = ' \text{sic333.fc'}<br>flfrq = ' \text{sic.freq'}= 'sic.freq'q_in_band_form = .true.
 q_in_cryst_coord = .true.
/
 7
 0.000 0.000 0.000 30
 0.500 0.000 0.500 30
 0.500 0.250 0.750 30
 0.500 0.500 0.500 30
 0.375 0.375 0.750 30
  0.000 0.000 0.000 30
  0.500 0.500 0.500 30
```
This produces the file named sic.freq.gp with the phonon frequencies along the path, expressed in cm−<sup>1</sup> unit. This will be checked against the phonon frequencies along the same path from EPW.

Note that now there are 3 acoustic and 3 optical branches, separated by a gap, and that there is a LO-TO splitting near Γ.

 $\triangleright$  3rd step: Gather the .dyn, .dvscf and patterns files into a save/ directory using the pp.py script:

\$ python3 /work2/06868/giustino/EPW-SCHOOL/q-e/EPW/bin/pp.py

The script will ask you to enter the prefix of your calculation (sic):

```
Enter the prefix used for PH calculations (e.g. diam)
sic
```
▶ 4th step: Run a calculation for the direct evaluation of electron-phonon matrix elements along the selected high-symmetry lines using density-functional perturbation theory. For this purpose, we are going to use the modified version of ph.x located in the directory of \$PATHQE/test-suite/not\_epw\_comp/:

\$ cd ../ephline \$ sbatch job.ph

job.ph

```
#!/bin/bash
#SBATCH -J myjob # Job name
                  # Queue (partition) name
#SBATCH -N 1   # Total # of nodes
#SBATCH --ntasks-per-node 36
#SBATCH -t 01:00:00 # Run time (hh:mm:ss)
#SBATCH -A EPW-SCHOOL
#SBATCH --reservation=EPW-SCHOOL-06-15-2021
module list
pwd
date
# Launch MPI code...
export PATHQE=/work2/06868/giustino/EPW-SCHOOL/q-e
ibrun $PATHQE/bin/pw.x -nk 18 -in sic.scf.in > sic.scf.out
ibrun $PATHQE/test-suite/not_epw_comp/ph.x -nk 18 -in sic.ephline.in > sic.ephline.out
```
date

-- sic.ephline.in &inputph prefix = 'sic' fildvscf = 'dvscf' ldisp = .true. fildyn = 'sic.dyn'  $tr2_{ph} = 1.0d-12$ qplot  $= .true.$ q\_in\_band\_form = .true. electron\_phonon = 'epw' !  $kx = 1.2500000$  $!$  ky = 0.8750000  $kz = 1.2500000$ / 3 1.0000 0.0000 0.0000 20 # X 0.0000 0.0000 0.0000 20 # Gamma -0.5000 0.5000 0.5000 1 # L

Note: if you use your local clusters, compile this modified version of ph.x after compiling Quantum ESPRESSO: \$ cd YOUR-QE-PATH/test-suite/not\_epw\_comp ; make

The electron-phonon matrix elements for  $\mathbf{k} = \Gamma$  (in default) and each q along the BZ path are written in the output of sic.ephline.out, with columns corresponding to each band and phonon mode. Since electron-phonon matrix elements are gauge-dependent, an (gauge-invariant) average of their norm over degenerate subspaces of bands and modes has been performed. If you want to change the wavevector k of the initial state, you can do it by specifying the input flags of kx, ky, kz (in Cartesian  $2\pi/a$  units).

To extract and plot the electron-phonon matrix elements for the valence-band top  $(n = m = 4)$ and the highest-frequency phonon branch ( $\nu = 6$ ), for example, you can type with the eight spaces between digits:

\$ grep "4 4 6" sic.ephline.out > data

$$
\frac{1}{2}
$$

This data will be processed together with the corresponding data from EPW for comparison.

▶ 5th step: Run a non self-consistent calculation for electronic band structures using the charge density and other outputs from the previous self-consistent run:

\$ cd ../band \$ sbatch job.band

```
#!/bin/bash
#SBATCH -J myjob # Job name
                 # Queue (partition) name
#SBATCH -N 1   # Total # of nodes
#SBATCH --ntasks-per-node 8
#SBATCH -t 01:00:00 # Run time (hh:mm:ss)
#SBATCH -A EPW-SCHOOL
#SBATCH --reservation=EPW-SCHOOL-06-15-2021
module list
pwd
-<br>date
# Launch MPI code...
export PATHQE=/work2/06868/giustino/EPW-SCHOOL/q-e
mkdir sic.save
cp ../phonon/sic.save/charge-density.dat sic.save/
cp ../phonon/sic.save/data-file-schema.xml sic.save/
ibrun $PATHQE/bin/pw.x -nk 4 -in sic.band.in > sic.band.out
```
date

```
-- sic.band.in since the signal signal signal signal signal signal signal signal signal signal signal signal signal signal signal signal signal signal signal signal signal signal signal signal signal signal signal signal s
&control
    calculation = 'bands'
    prefix = 'sic'
    pseudo\_dir = '../'\text{outdir} = \cdot./'
 /
&system
    ibrav = 2<br>celldm(1) = 8.237
    celldm(1)nat = 2ntyp = 2<br>ecutwfc = 30.0ecutwfcn \text{b} \cdot \text{b} = 4/
&electrons
    diagonalization = 'david'
    mixing_{beta} = 0.7
    conv_{\text{thr}} = 1.0d-10/
ATOMIC_SPECIES
 Si 28.0855 Si.pz-vbc.UPF
 C 12.01078 C.UPF
ATOMIC_POSITIONS alat
 Si 0.00 0.00 0.00
  C 0.25 0.25 0.25
K_POINTS crystal_b
```
job.band

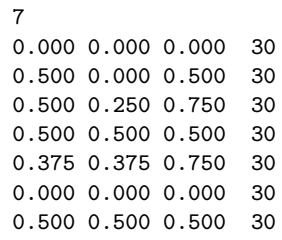

Then, run the program of bands.x to obtain the band structure data:

\$ /work2/06868/giustino/EPW-SCHOOL/q-e/bin/bands.x -in sic.bands.in > sic.bands.out

This will produce the file of bands.out.gnu which will be compared with the interpolated electronic band structure from EPW.

 $\triangleright$  6th step: Run a non self-consistent calculation on a homogeneous  $6 \times 6 \times 6$  k-point grid for generating the input of wave functions for EPW and an EPW calculation for the Wannier interpolation of electron-phonon matrix elements along the high-symmetry lines:

Note: The positive-definite homogeneous  $6 \times 6 \times 6$  k-point grid between 0 and 1 in sic.nscf.in can be generated by using the script of kmesh.pl included in the Wannier90 package:

\$ /work2/06868/giustino/EPW-SCHOOL/q-e/wannier90-3.1.0/utility/kmesh.pl 6 6 6

```
$ cd ../epw
$ sbatch job.epw1
```

```
job.epw1
#!/bin/bash
#SBATCH -J myjob # Job name
#SBATCH -p small # Queue (partition) name
#SBATCH -N 1   # Total # of nodes
#SBATCH --ntasks-per-node 8
#SBATCH -t 01:00:00 # Run time (hh:mm:ss)
#SBATCH -A EPW-SCHOOL
#SBATCH --reservation=EPW-SCHOOL-06-15-2021
module list
pwd
date
# Launch MPI code...
export PATHQE=/work2/06868/giustino/EPW-SCHOOL/q-e
mkdir sic.save
cp ../phonon/sic.save/charge-density.dat sic.save/
cp ../phonon/sic.save/data-file-schema.xml sic.save/
ibrun $PATHQE/bin/pw.x -nk 4 -in sic.nscf.in > sic.nscf.out
ibrun $PATHQE/bin/epw.x -nk 8 -in sic.epw1.in > sic.epw1.out
date
-- sic.nscf.in since \mathbf{S} since \mathbf{S} since \mathbf{S} since \mathbf{S} since \mathbf{S} since \mathbf{S} since \mathbf{S} since \mathbf{S} since \mathbf{S} since \mathbf{S} since \mathbf{S} since \mathbf{S} since \mathbf{S} since \mathbf{S&control
    calculation = 'nscf'
    prefix = 'sic'<br>
pseudo_dir = '../'
```
pseudo\_dir

outdir  $=$  './'

```
/
&system
   ibrav = 2celldm(1) = 8.237
  nat = 2ntyp = 2<br>ecutwfc = 30.0{\tt ecutwfc}nbd = 4/
&electrons
 diagonalization = 'david'
  mixing_beta = 0.7conv_thr = 1.0d-10
/
ATOMIC_SPECIES
Si 28.0855 Si.pz-vbc.UPF
 C 12.01078 C.UPF
ATOMIC_POSITIONS alat
 Si 0.00 0.00 0.00
 C 0.25 0.25 0.25
K_POINTS crystal
216
 0.00000000 0.00000000 0.00000000 4.629630e-03
 0.00000000 0.00000000 0.16666667 4.629630e-03
 0.00000000 0.00000000 0.33333333 4.629630e-03
...
-- sic.epw1.in
&inputepw
prefix = 'sic'
 \frac{1}{2}amass(1) = 28.0855
amass(2) = 12.0107
 outdir = './'
 dvscf_dir = '../phonon/save'
 elph = .true.
 epwwrite = .true.
 epwread = false.
 lpolar = .true.
 wannierize = .true.
 nbndsub = 4
 num\_iter = 300
 proj(1) = 'Si:sp3'
 prtgkk = .true.\text{filqf} = 'path1.dat'
 nkf1 = 1<br>nkf2 = 1nkf2 = 1<br>nkf3 = 1nkf3nk1 = 6<br>nk2 = 6nk2<br>nk3
          = 6<br>= 3nq1nq2 = 3nq3 = 3/
```
In this calculation, we consider the BZ path of X-Γ-L. Note also that in order to speed up the calcu-

lation, we chose to print the electron-phonon matrix elements for the initial electronic states only at  $k = \Gamma$  (nkf1=nkf2=nkf3=1).

Since  $3C$ -SiC is a polar material (non-zero Born effective charges), we set 1 polar = .true. in order to correctly treat the long-range interaction in bulk crystals. The strategy consists in subtracting the long-range component  $g^\mathcal{L}$  from the full electron-phonon matrix element  $g$  before interpolation and adding it back after interpolation. An analogous strategy is implemented to correctly interpolate the dynamical matrix including the long-range dipole-dipole interaction which results in the LO-TO splitting.

The electron-phonon matrix elements for  $k = \Gamma$  and each q along the BZ path are written in the output of sic.epw1.out, with columns corresponding to each band and phonon mode. Since electron-phonon matrix elements are gauge-dependent, an (gauge-invariant) average of their norm over degenerate subspaces of bands and modes has been performed.

To extract and plot the electron-phonon matrix elements for the valence-band top ( $n = m = 4$ ) and the highest-frequency phonon branch ( $\nu = 6$ ) same as in the 4th step, you can type with the eight spaces between digits:

\$ grep "4 4 6" sic.epw1.out > data.epw

The plot should look like the one in Figure [3:](#page-19-0)

(assume you connected with X11 support on Frontera and you are in the epw folder)

<span id="page-19-0"></span>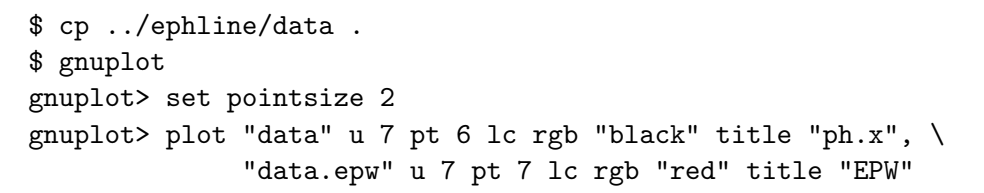

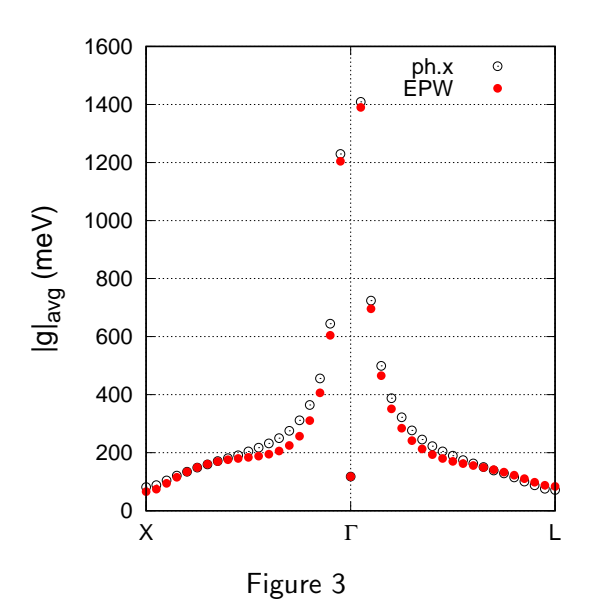

Note that the interpolated ones are not fully accurate, since a larger coarse  $q$ -grid is needed in order to accurately interpolate the electron-phonon matrix elements.

Note: if you want to inspect the results of the interpolation when the long-range contribution to the electron-phonon matrix elements is not taken into account, you can run a new calculation using lpolar=.false.. Remember to run this test in a new directory, or to run again an EPW calculation from scratch using 1polar=.false..

▶ 7th step: Run an EPW calculation for the Wannier interpolation of electronic band structure and phonon dispersion along the high-symmetry lines. In this run, we use the restart feature by reading all quantities written during the previous EPW run ( $e$ pwread = .true.):

\$ sbatch job.epw2

```
#!/bin/bash
#SBATCH -J myjob # Job name
#SBATCH -p small # Queue (partition) name
#SBATCH -N 1   # Total # of nodes
#SBATCH --ntasks-per-node 8
#SBATCH -t 01:00:00 # Run time (hh:mm:ss)
#SBATCH -A EPW-SCHOOL
#SBATCH --reservation=EPW-SCHOOL-06-15-2021
module list
pwd
date
# Launch MPI code...
export PATHQE=/work2/06868/giustino/EPW-SCHOOL/q-e
ibrun $PATHQE/bin/epw.x -nk 8 -in sic.epw2.in > sic.epw2.out
date
```
-- sic.epw2.in

job.epw2

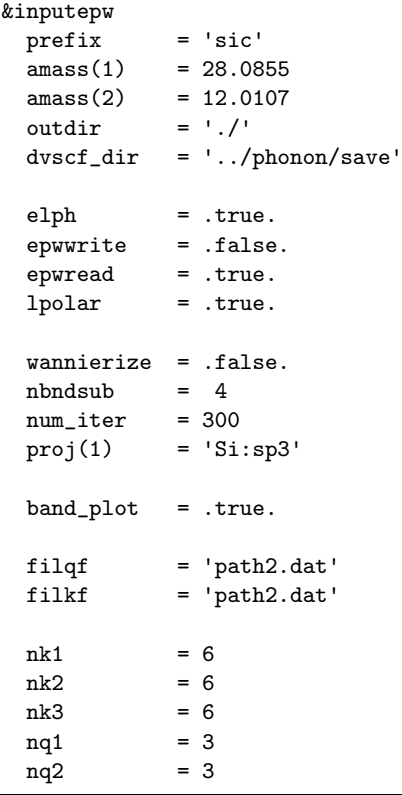

<span id="page-21-0"></span>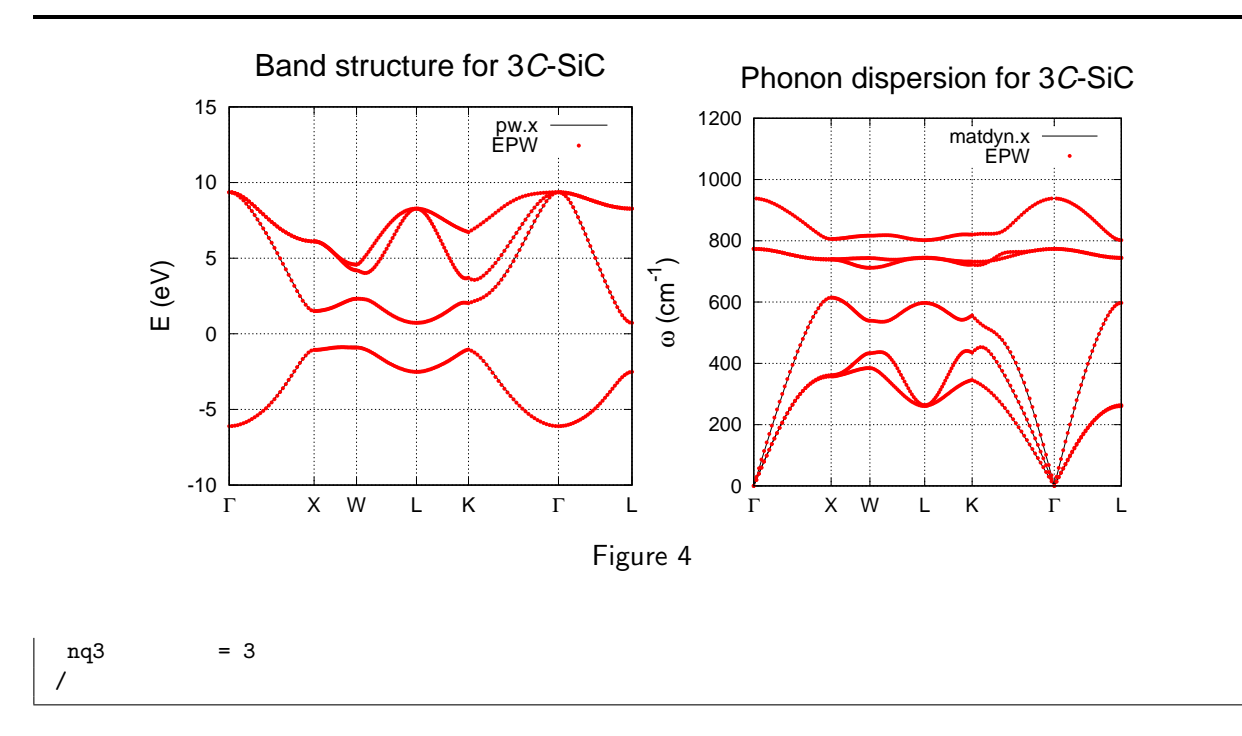

To extract easily the data to plot, you can simply run the program of plotband.x in the Quantum ESPRESSO package and enter the input file (band.eig or phband.freq), the energy range (for example, -7,10), the output file with the data to plot (band.dat or freq.dat); other inputs are not relevant and simply push the ENTER key when asked:

```
$ /work2/06868/giustino/EPW-SCHOOL/q-e/bin/plotband.x
```

```
Input file > band.eig
Reading 4 bands at 181 k-points
Range: -6.1066 9.3595eV Emin, Emax, [firstk, lastk] > -7,10
high-symmetry point: 0.0000 0.0000 0.0000 x coordinate 0.0000
high-symmetry point: -1.0000 0.0000 0.0000 x coordinate 1.0000
high-symmetry point: -1.0000 0.5000 0.0000 x coordinate 1.5000
high-symmetry point: -0.5000 0.5000 0.5000 x coordinate 2.2071
high-symmetry point: -0.7500 0.7500 0.0000 x coordinate 2.8195
high-symmetry point: 0.0000 0.0000 0.0000 x coordinate 3.8801
high-symmetry point: -0.5000 0.5000 0.5000 x coordinate 4.7462
output file (gnuplot/xmgr) > band.dat
bands in gnuplot/xmgr format written to file band.dat
output file (ps) >
stopping ...
$ /work2/06868/giustino/EPW-SCHOOL/q-e/bin/plotband.x
    Input file > phband.freq
Reading 6 bands at 181 k-points
Range: 0.0000 116.3078eV Emin, Emax, [firstk, lastk] > 0,117
high-symmetry point: 0.0000 0.0000 0.0000 x coordinate 0.0000
high-symmetry point: -1.0000 0.0000 0.0000 x coordinate 1.0000
high-symmetry point: -1.0000 0.5000 0.0000 x coordinate 1.5000
high-symmetry point: -0.5000 0.5000 0.5000 x coordinate 2.2071
high-symmetry point: -0.7500 0.7500 0.0000 x coordinate 2.8195
high-symmetry point: 0.0000 0.0000 0.0000 x coordinate 3.8801
```

```
high-symmetry point: -0.5000 0.5000 0.5000 x coordinate 4.7462
output file (gnuplot/xmgr) > freq.dat
bands in gnuplot/xmgr format written to file freq.dat
output file (ps) >
stopping ...
```
The plots should look like those in Figure [4:](#page-21-0) (assume you connected with X11 support on Frontera and you are in the epw folder)

```
$ cp ../band/bands.out.gnu .
$ cp ../phonon/sic.freq.gp .
$ gnuplot
gnuplot> plot "bands.out.gnu" u 1:2 w l title "pw.x", "band.dat" u 1:2 pt 7 title "EPW"
gnuplot> plot "sic.freq.gp" u 1:2 w l title "matdyn.x", \
"" u 1:3 w 1 notitle, \setminus"" u 1:4 \texttt{w} l notitle, \backslash"" u 1:5 w 1 notitle, \setminus"" u 1:6 \texttt{w} l notitle, \
"freq.dat" u 1:($2*8.06554) pt 7 title "EPW"
```
Note: The multiplication by 8.06554 is due to the different units between matdyn. x and EPW.

▶ 8th step: We now calculate the linewidths of the valence states in SiC along high-symmetry lines, which correspond to twice the imaginary part of the electron self-energy  $\Sigma_n^{''}$  $\frac{n}{n}$ 

$$
\Sigma_{n\mathbf{k}}''(\omega,T) = \pi \sum_{m\nu} \int_{\text{BZ}} \frac{d\mathbf{q}}{\Omega_{\text{BZ}}} |g_{mn,\nu}(\mathbf{k},\mathbf{q})|^2 \{ [n_{\mathbf{q}\nu}(T) + f_{m\mathbf{k}+\mathbf{q}}(T)] \delta(\omega - (\varepsilon_{m\mathbf{k}+\mathbf{q}} - \varepsilon_{\text{F}}) + \omega_{\mathbf{q}\nu}) + [n_{\mathbf{q}\nu}(T) + 1 - f_{m\mathbf{k}+\mathbf{q}}(T)] \delta(\omega - (\varepsilon_{m\mathbf{k}+\mathbf{q}} - \varepsilon_{\text{F}}) - \omega_{\mathbf{q}\nu}) \},
$$
\n(3)

where  $n_{\mathbf{q}\nu}(T)$  is the Bose-Einstein distribution and  $f_{n\mathbf{k}}(T)$  is the electronic occupation. To calculate the electron linewidth, we need to use the input keyword of  $elecselfen = .true.,$  the k-point path, and a homogeneous q-point grid for the integration:

\$ sbatch job.epw3

```
job.epw3
#!/bin/bash
#SBATCH -J myjob # Job name
#SBATCH -p small # Queue (partition) name
#SBATCH -N 1  # Total # of nodes
#SBATCH --ntasks-per-node 8
#SBATCH -t 01:00:00 # Run time (hh:mm:ss)
#SBATCH -A EPW-SCHOOL
#SBATCH --reservation=EPW-SCHOOL-06-15-2021
module list
pwd
date
# Launch MPI code...
export PATHQE=/work2/06868/giustino/EPW-SCHOOL/q-e
ibrun $PATHQE/bin/epw.x -nk 8 -in sic.epw3.in > sic.epw3.out
date
```

```
-- sic.epw3.in
&inputepw
 prefix = 'sic'
 a mass(1) = 28.0855a mass(2) = 12.0107outdir = './'dvscf_dir = '../phonon/save'
 elph = .true.epwwrite = .false.
 e<sub>pwread</sub> = .true.lpolar = .true.
 wannierize = .false.
 nbndsub = 4
 num\_iter = 300
 proj(1) = 'Si:sp3'
 elecselfen = .true.
 efermi_read = .true.
 fermi_energy= 9.6
 fsthick = 7.0temps = 20degaussw = 0.05f\text{ilkf} = 'path2.dat'
 nqf1 = 20
 nqf2 = 20nqf3 = 20
 nk1 = 6nk2 = 6nk3 = 6
 nq1 = 3nq2 = 3nq3 = 3
/
```
Note that since we use a k-point path, the Fermi energy calculated from the fine grid will not be accurate. To overcome this problem, we provide the Fermi energy in the input by using the input keywords of  $efermi\_read = .true.$  and  $fermi\_energy=9.6$  (just above the valence-band top).

In the output you can monitor the progression of the q integration, before reading the electron self-energy for each  $k$  point:

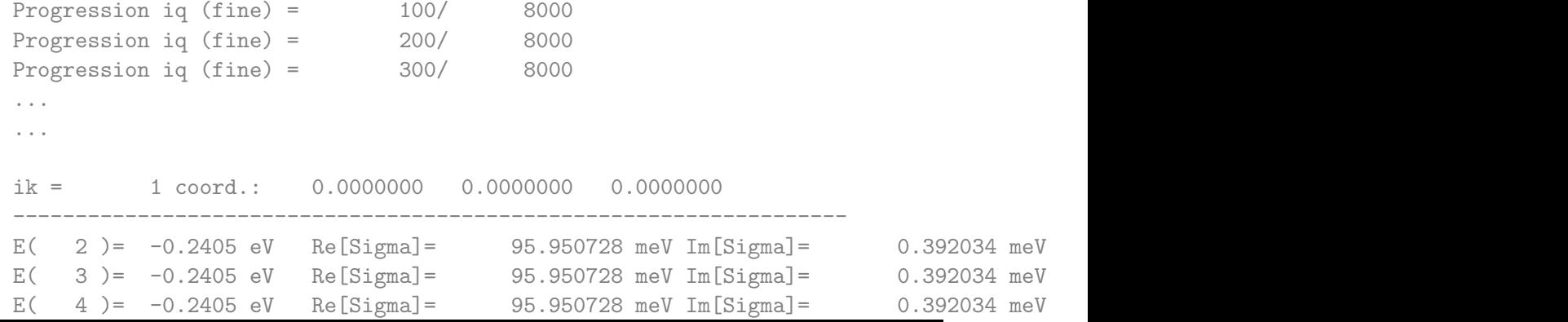

<span id="page-24-0"></span>------------------------------------------------------------------- ...

Note also that the electron energies are now reported with respect to  $E_F$ . Moreover, the self-energy for the first valence band is not computed since fsthick is 7 eV.

To plot the electron linewidths you can use the file of linewidth.elself.20.000K that has been created. For example,  $Im \Sigma$  for the highest valence band should look like:

#### \$ gnuplot

gnuplot> plot "linewidth.elself.20.000K" u 1:4 every 3::2 w lp

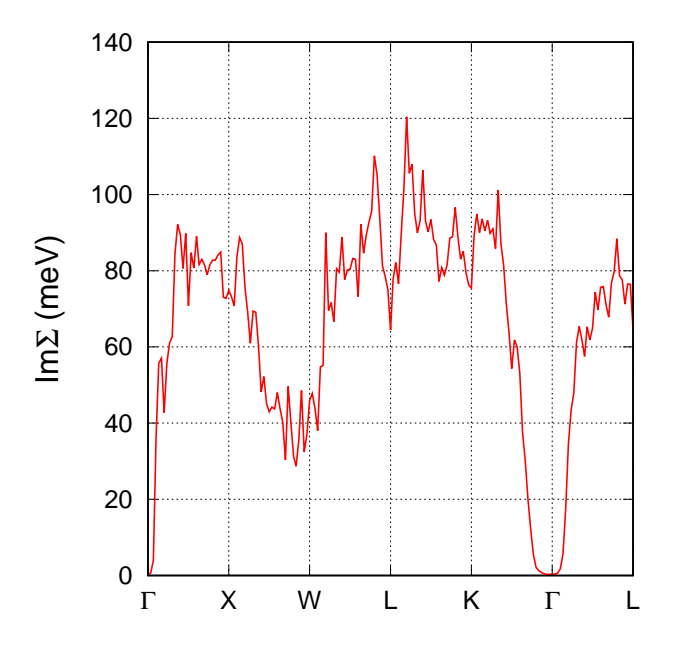

If you want to plot the electron lifetimes, these are given by  $\tau_{n\mathbf{k}} = \hbar/(2|\mathbf{Im}\Sigma_{n\mathbf{k}}|)$ .

#### Problem

Repeat the 4th and 6th steps of Exercise 2 with the wavevector k of the initial state set to  $(-0.5,-1.0,0.0)$  (in Cartesian  $2\pi/a$  units). Hint: You can proceed in the following way:

```
* Go to the problem folder under the Tue.5.Lee folder.
$ cd ephline
* Modify the following lines in sic.ephline.in:
kx = 1.2500000! ky = 0.8750000
kz = 1.2500000$ sbatch job.ph
$ cd ../epw/
* Modify the following lines in sic.epw1.in:
 nkf1 = 1nkf2 = 1nkf3 = 1
* And create a necessary file.
$ sbatch job.epw1
```
Note: The run in the epw folder uses the save directory generated in the 3rd step of Exercise 2 and answers to this problem are in ephline/answer and epw/answer directories.